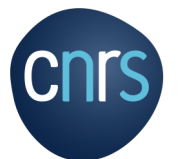

### **MISSION PROCESS : TRAVELER GUIDE Before the mission**

An employee is considered to be on mission when, in possession of a mission order (OM) for a total period not exceeding 12 months, he (or she) travels outside his (or her) administrative or family residence in the course of his (or her) professional activity

**Administrative residence (***Résidence administrative***)**: territory of the commune in which the department to which the employee is assigned is located.

**Family residence** *(Résidence familiale***)**: territory of the commune in which the agent's home is located.

**All employees on mission MUST be in possession of a mission order drawn up before the date of departure and signed by the unit manager or his/her delegate.**

The OM with or without expenses certifies that the agent is legally absent and remains under the responsibility and authority of the CNRS.

Financially, the OM entitles the employee to reimbursement of expenses incurred. From a legal standpoint, the OM guarantees the employee's coverage under workers' compensation legislation.

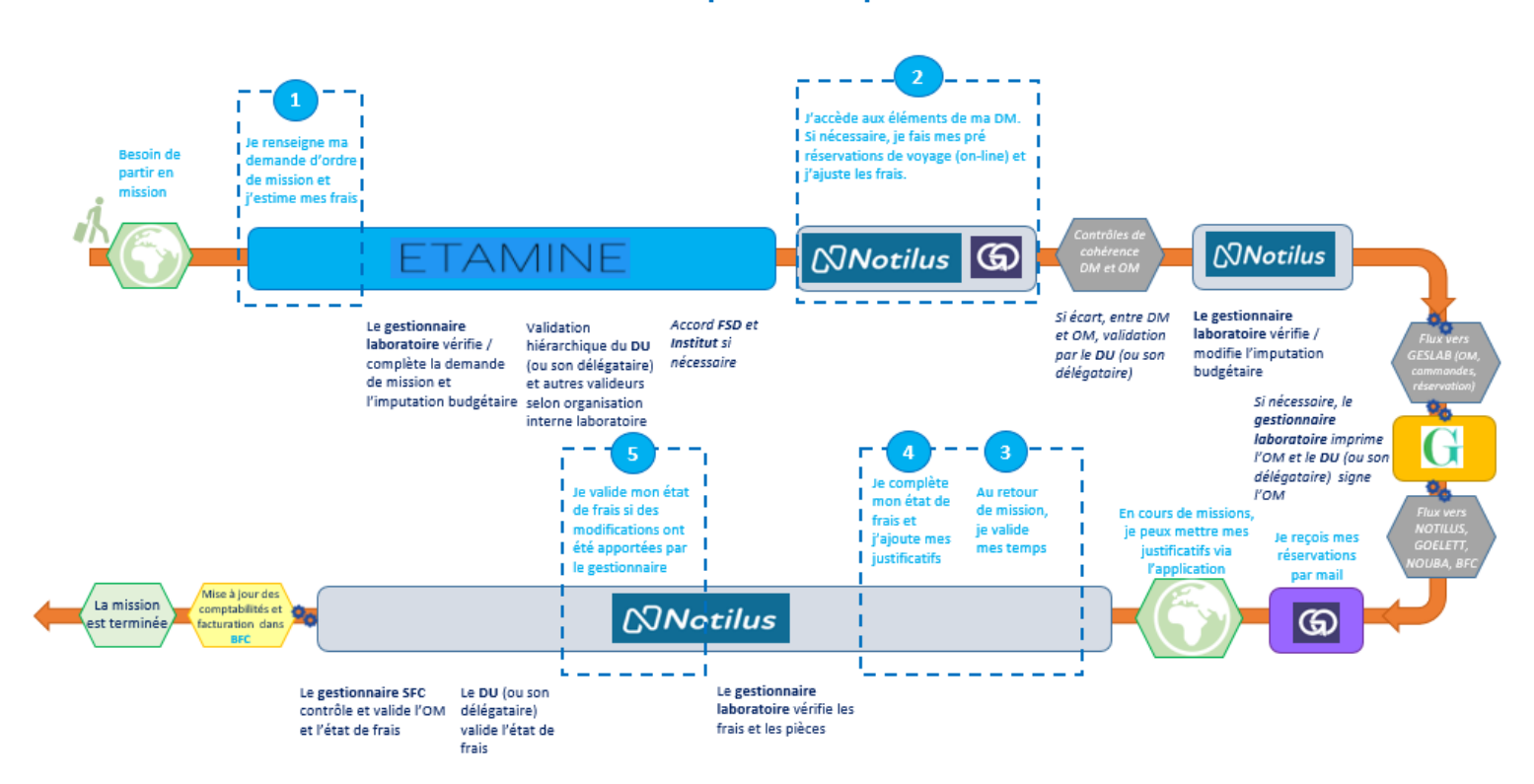

### **Mission progression: traveller stages from mission request to expense claim**

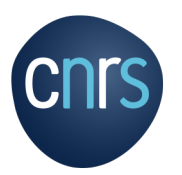

## **Summary**

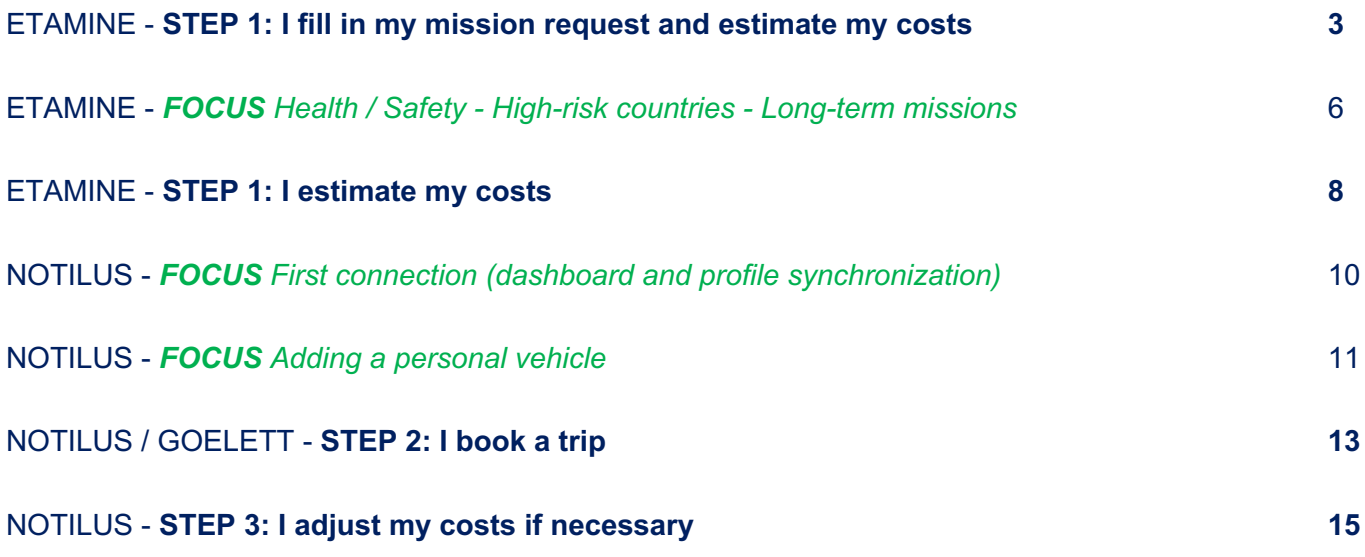

### ETAMINEMISSIONS

## **STEP 1 : I fill in my mission request and estimate my costs**

#### **I log into ETAMINE :** *https://etamine-connecte.cnrs.fr/* **with my JANUS login and access the dashboard**

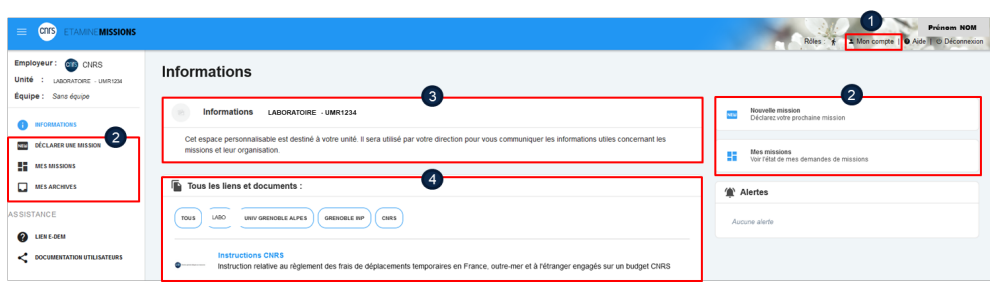

### **I can view my mission dashboard**

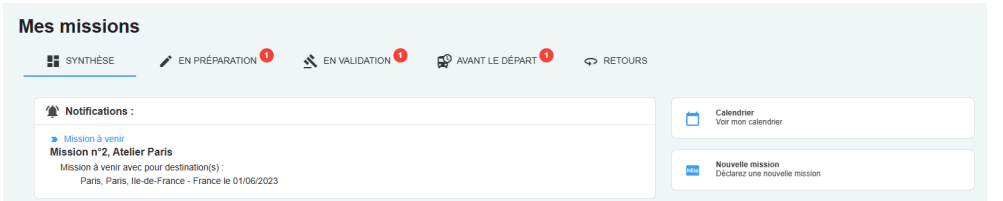

### **I create my mission request**

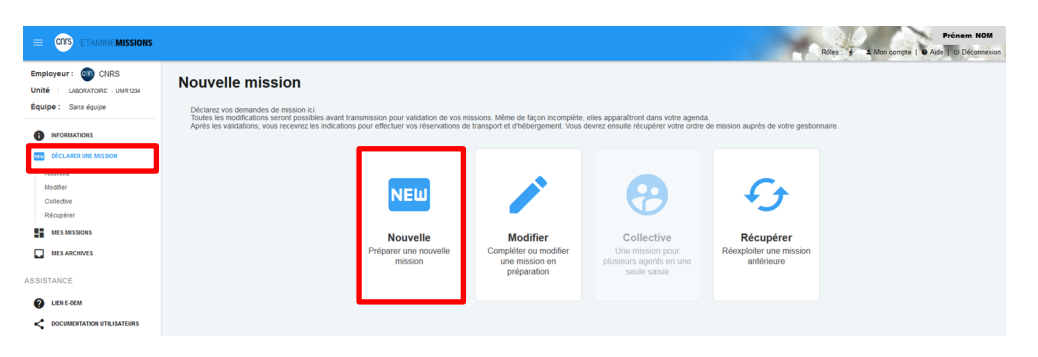

#### 1- My account:

- configuration of e-mail notifications,

- creation of contacts, which I'll be asked to enter on a regular basis depending on my assignments (I won't have to enter them again)

2- Access buttons to create a new mission request and to access my mission's dashboard.

3- Laboratory information: message from my laboratory concerning the organization of missions.

4- All links and documents: regulatory and practical information on missions. Filled by the funding agencies and the laboratory.

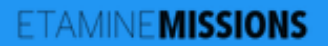

### **STEP 1 : I fill in my mission request and estimate my costs**

#### **I enter a title for my mission**

#### **Nouvelle mission**

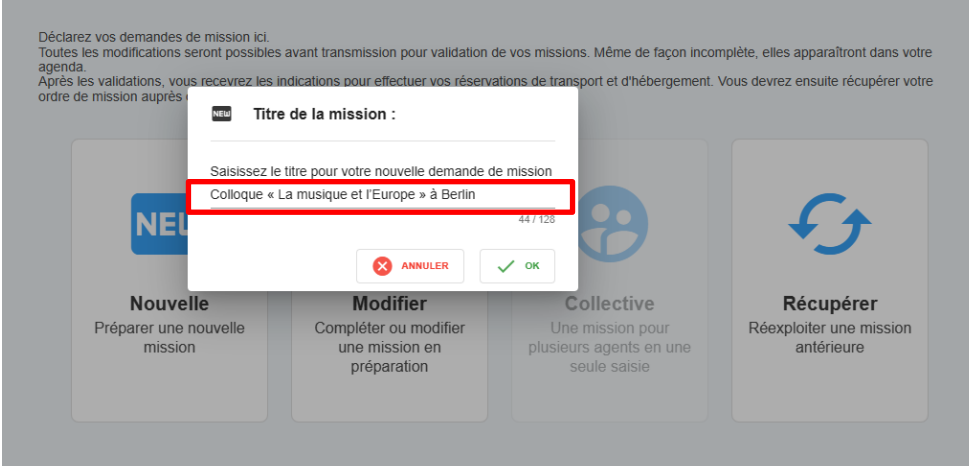

#### **Mission title**

It should be explicit. It is shown on the mission in NOTILUS and on the paper OM.

### **I fill the object and add details**

#### N° UMR5266-41 - Colloque « La musique et l'Europe » à Berlin

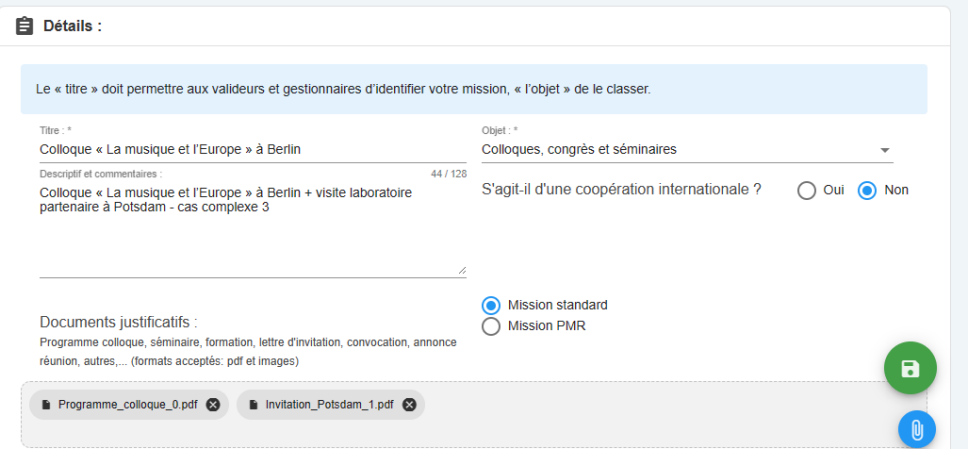

### **Fill in dates and destination(s)**

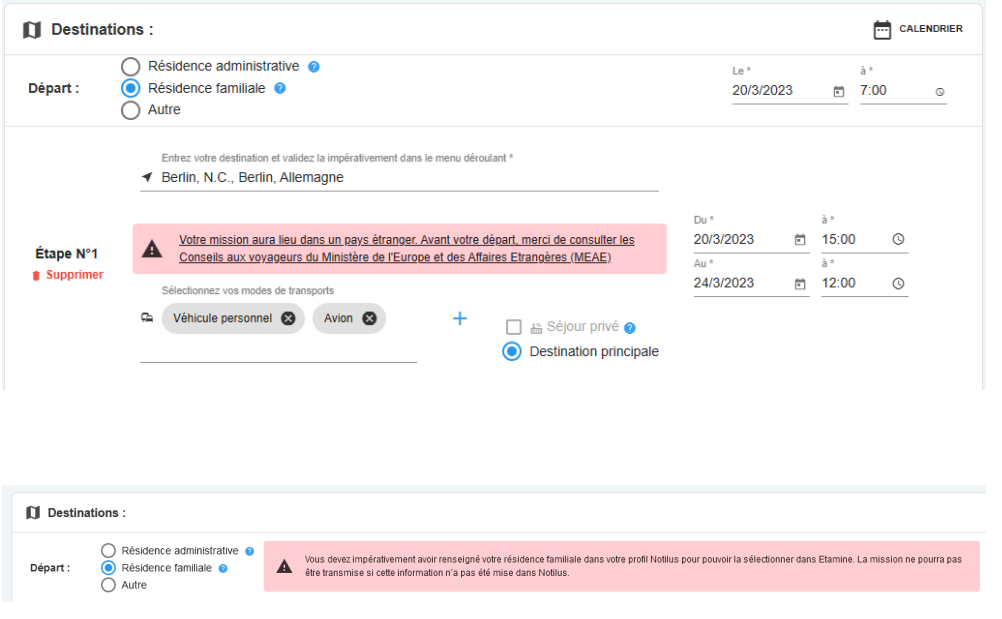

#### **Details**

The various objects relate to the reason for the mission (research administration, conferences, training, etc.).

The "description and comments" section allows you to add additional information. These will be included in the NOTILUS mission and on the paper OM.

I can attach documents justifying my trip (invitation, program, etc.).

#### **Destinations**

I indicate the dates, the different stages of my trip (including private stay) and the means of transport used.

#### NB: to select my family home, I must have previously entered it in NOTILUS.

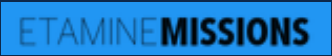

## **STEP 1 : I fill in my mission request and estimate my costs**

### **For a destination abroad, I add contacts**

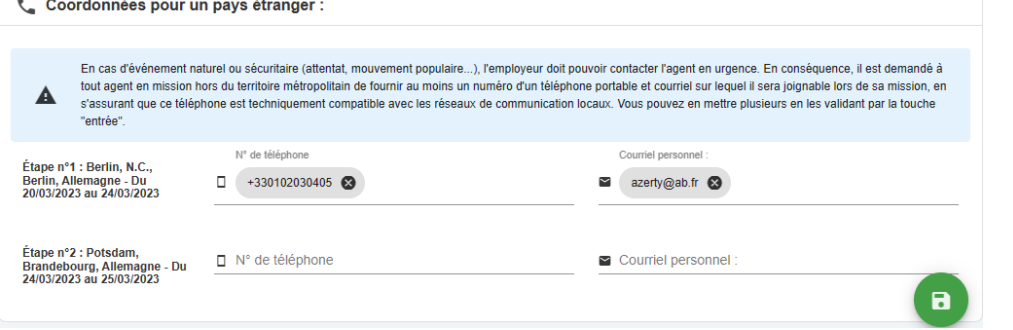

#### **Contacts**

They are mandatory for highrisk countries.

I can enter them in *My Account,* so I don't have to enter them again.

### **I complete the health and safety section if applicable (see focus below).**

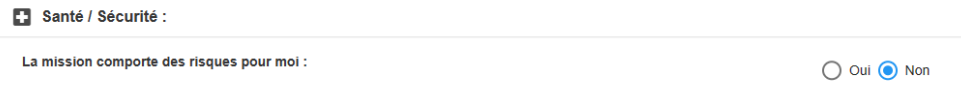

## **TAMINEMISSIONS FOCUS Health / Safety - High-risk countries - Long-term missions**

### **Risk analysis**

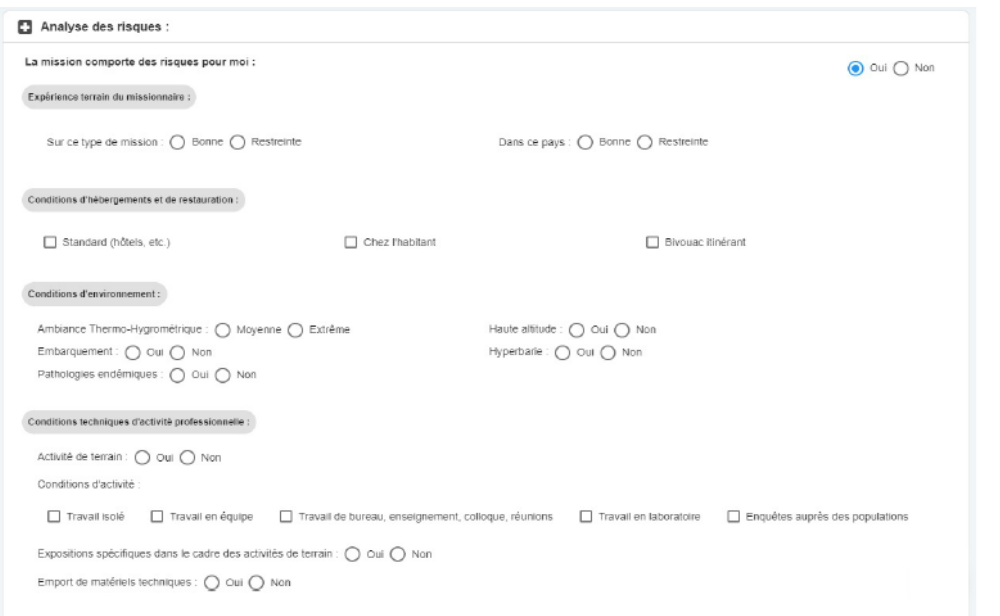

#### **Santé / Sécurité**

Declarative section: I check all the identified risks to which I may be exposed.

This section is mandatory for long-term assignments.

### **High-risk countries**

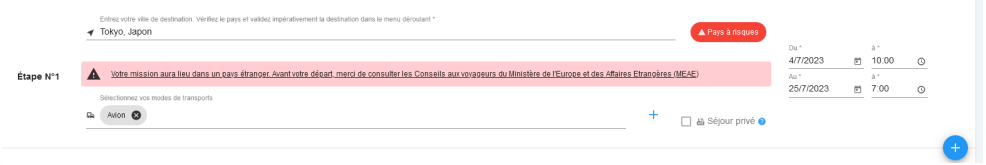

#### Mission dans un pays à risques A

Vous partez dans un pays qui fait l'objet d'une attention particulière. Cette mission est soumise à l'autorisation de la direction de la sûreté. Vous devez donner un certain nombre de précisions permettant d'évaluer la faisabilité de la mission dans des conditions suffisantes de sécurité et le cas échéant d'organiser au mieux votre rapatriement. Vous pourrez répondre plus tard mais vous ne pourrez pas transmettre votre mission pour autorisation tant que le formulaire spécifique ne sera pas rempli. Un délai minimum de 15 jours ouvrés est demandé entre la transmission à la direction de la sûreté et la date de départ. Attention le délai non respecté peut être un motif de refus en ce qu'il ne permettrait pas de s'assurer de la sécurité du missionnaire (par exemple quand l'accord de l'ambassadeur est nécessaire). Les informations portées sur le formulaire font l'objet d'un traitement sécurisé et d'un stockage

spécifique. De même il répond aux obligations règlementaires liées à la sécurité, au droit à l'information et à la rectification des données personnelles. Les indications spécifiques se trouvent sur les formulaires à remplir.

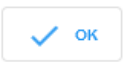

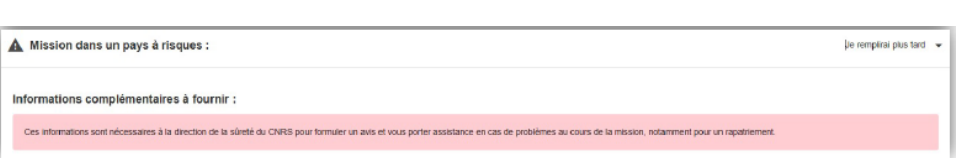

#### **High-risk countries** Etamine automatically

detects "high-risk" destinations identified by the French Ministry of Foreign Affairs (MAE).

If necessary, I must complete all the mandatory fields on the form.

The mission request is automatically forwarded to the Defense Security Officer (FSD), who will approve whether or not I should travel. Otherwise, the mission request will not be sent to NOTILUS.

## **TAMINEMISSIONS FOCUS Health / Safety - High-risk countries - Long-term missions**

### **Long-term missions**

#### Mission de longue durée Ω

Votre mission est considérée comme une mission de longue durée. Il s'agit d'une mission de plus de 89 jours consécutifs hors du territoire métropolitain, ou d'une succession sur les douze derniers mois de missions distinctes cumulant plus de 89 jours hors du territoire métropolitain. Ce type de mission nécessite un avis de l'institut de rattachement de votre unité et de la direction de la sûreté du CNRS en raison des risques particuliers qu'il présente : risques liés à l'éloignement, la durée, la difficulté éventuelle des conditions de vie, la protection de la propriété intellectuelle, le respect des cadres légaux et règlementaires du pays d'accueil (obligations douanières, visa, réglementation du travail ou des mesures de sécurité au travail...), le suivi académique des recherches, le lieu de travail ou de résidence de l'agent si un phénomène naturel se produit.

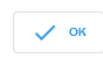

A Informations complémentaires pour la sécurité du missionnaire :

JE REMPLIRAI PLUS TARD -

Informations complémentaires à fournir :

Ces informations sont nécessaires à la direction de la sûreté du CNRS pour formuler un avis et vous porter assistance en cas de problèmes au cours de la mission, notamment pour un rapatriement

El Santé / Sécurité :

m Moyens de prévention et de secours au vu des risques identifiés :

Formulaire rempli avec l'agent en lien avec l'assistant de prévention (AP), le médecin de prévention, et si besoin avec l'aide de l'IRPS de la délégation régionale

S'agissant d'une mission longue durée, une visite médicale spécifique à cette mission est obligatoire Votre demande de mission pourra être transmise pour validation interne à l'unité même si vous n'avez pas encore effectué la visite mais elle devra en revanche avoir été effectuée avant la transmission pour instruction par l'Institut et la direction de la sûreté du CNRS

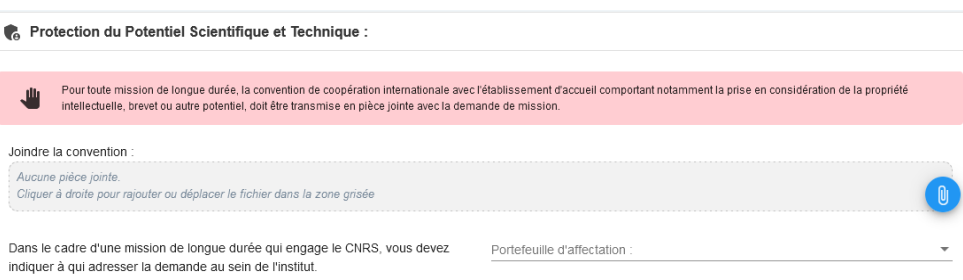

Assignments lasting **more than 89 consecutive days or accumulated over 12 months** outside mainland France must be approved by your scientific institute and the FSD.

#### **I must necessarily**

1. Fill in the fields related to:

- risk analysis;

- information to be sent to the FSD;

- Scientific and Technical Potential protection (Potentiel Scientifique et Technique) to be transmitted to my institute.

2. Pass a medical examination with the workplace doctor and fill in the form on the preventive measures considered.

### **TAMINEMISSIONS**

### **STEP 1: I fill in my mission request and estimate my costs**

#### **I fill in the financing information (if I know it)**

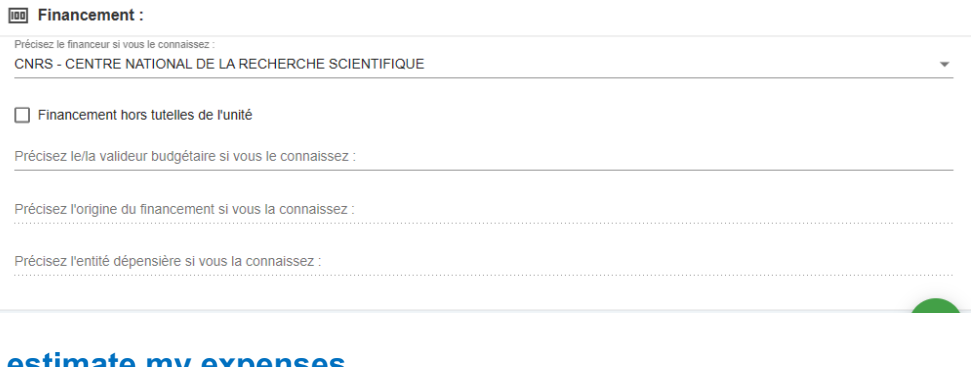

#### **I estimate my expenses**

#### Se Estimation des frais:

#### **Estimation rapide des frais:**

Estimez les frais de votre mission selon l'usage en vigueur dans votre unité (estimation demandée, non demandée ou facultative). Vous<br>pouvez aussi enregistrer votre demande et venir la compléter plus tard via votre Tableau

Je souhaite faire une demande d'avance

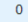

Frais remboursables : 367,90€ Total mission : 900,90€

Étape n°1 : Berlin, N.C., Berlin, Allemagne - Du 20/03/2023 au 24/03/2023

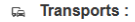

Merci d'indiquer ici uniquement une estimation prévisionnelle du coût associé au transport. Celui-ci n'est pas comptabilisé dans les frais prévisionnels de remboursement à l'agent, car ce type de transport doit, sauf cas d'exception, être réservé à partir du portail Rydoo et pris en charge directement par l'établissement.

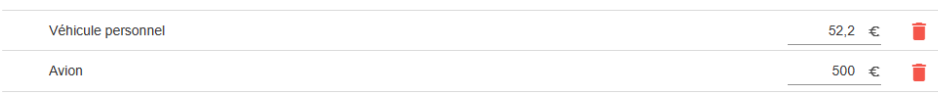

#### ⊴¶ Indemnités journalières :

Merci d'indiquer ici uniquement une estimation prévisionnelle du coût associé à l'hébergement. Celui-ci n'est pas comptabilisé dans les frais prévisionnels de remboursement à l'agent, car l'hébergement doit, sauf cas d'exception, être réservé à partir du portail Rydoo et pris en charge directement par l'établissement.

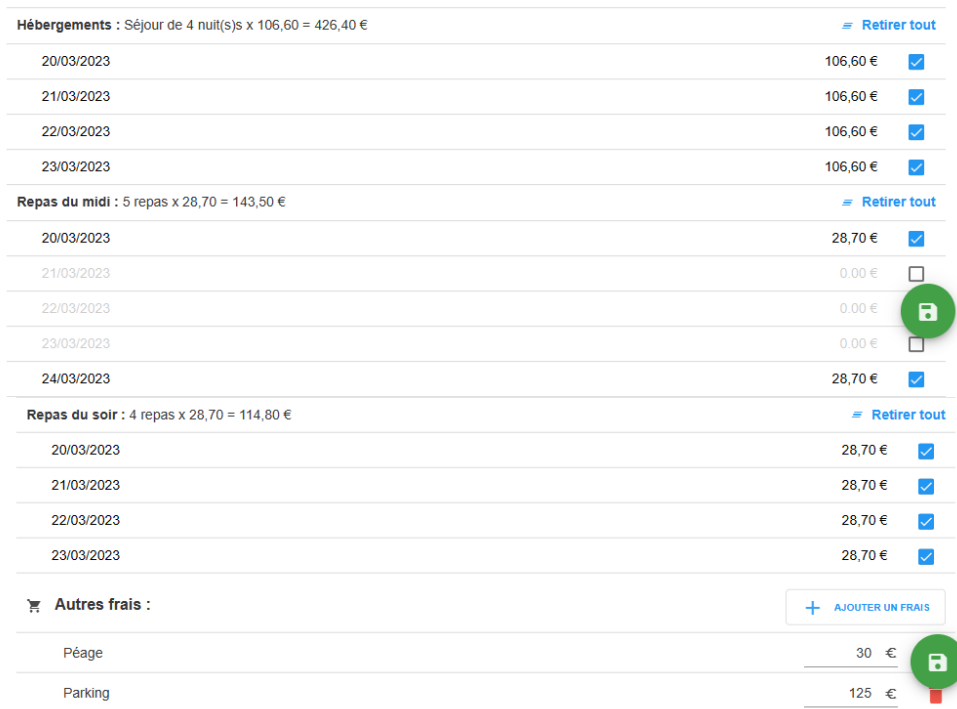

This information is not mandatory, but will help us process the assignment. - **Financeur** (funder**)**: regulatory authority responsible for my project (CNRS, university, etc.) - **Valideur budgétaire**  (Budget validator): administrator of my scientific institute in charge of the project - **Origine/entité dépensière**

(Origin / entity): budget data

#### **Estimate of costs**

This enables my validators to know the estimated overall cost of the mission (reimbursable expenses and expenses covered by the funder).

This estimate must be as accurate as possible.

#### **Transportation**

eur estimée linclure

+ AJOUTER UN TRANSPORT

I fill in all transport used during my assignment (on and off the market) in order to :

- Estimate the overall cost of the mission

- Authorize the use of certain means of transportation (private vehicle, taxi, etc.)

#### **Per diem:**

The per diem corresponds to one night's accommodation and two meals. It is calculated automatically

on the basis of:

- the current scale (ministry of finance)

- the destination
- the mission schedule.

I remember cancelling per diems if I know they won't be covered (included in conference registration, free accommodation, etc.).

#### **Other costs**

I add the other known estimated costs (conference registration, tolls, visa, etc.).

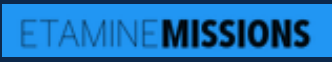

# **STEP 1: I fill in my mission request and estimate my costs**

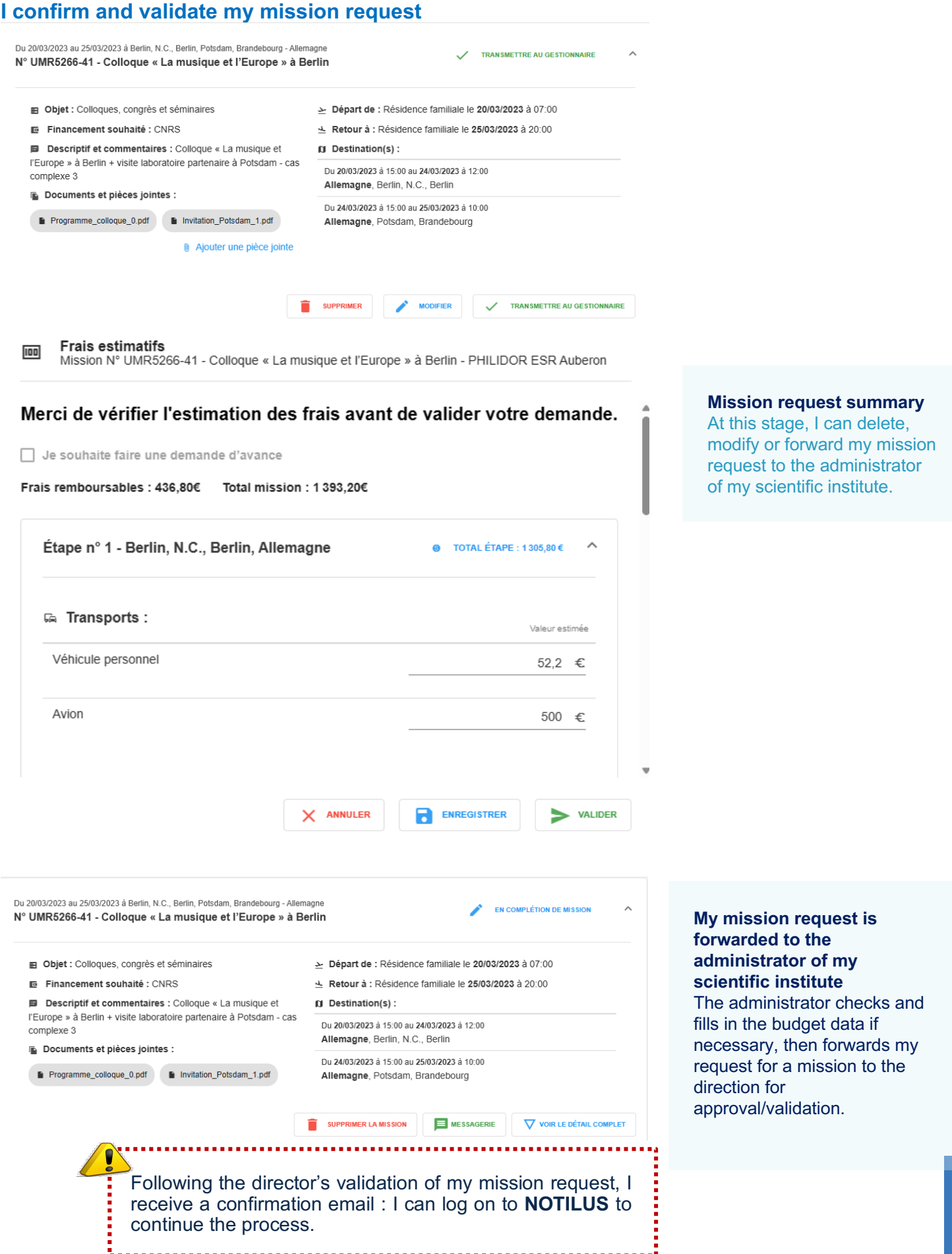

### $\mathbb N$ Notilus **FOCUS First connection (dashboard and profile synchronization)**

**I connect to Notilus: https://esr-cnrs.notilus-inone.fr/ with my JANUS login and access the dashboard.**

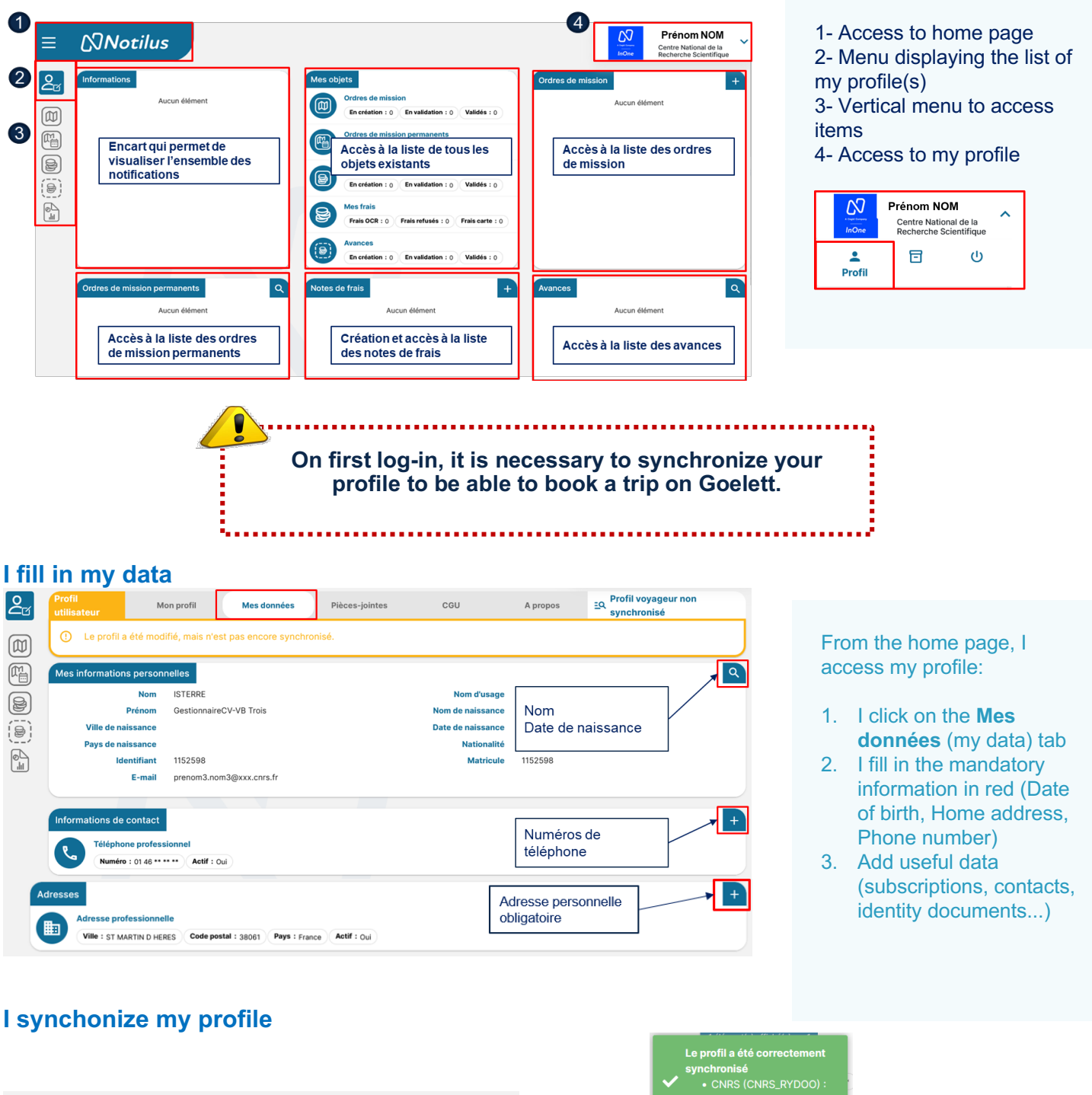

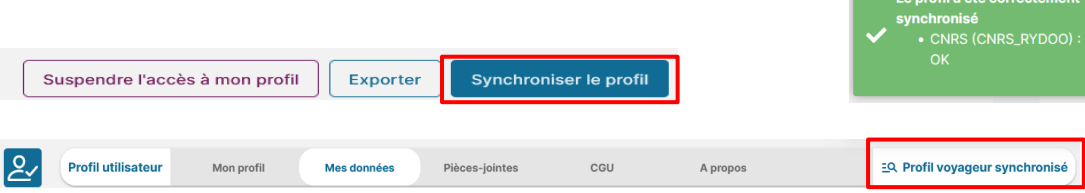

### $\mathbb N$ Notilus **FOCUS Adding a personal vehicle**

**If I need to use my personal vehicle, I declare it in my profile so that I can enter it in my projected expenses.**

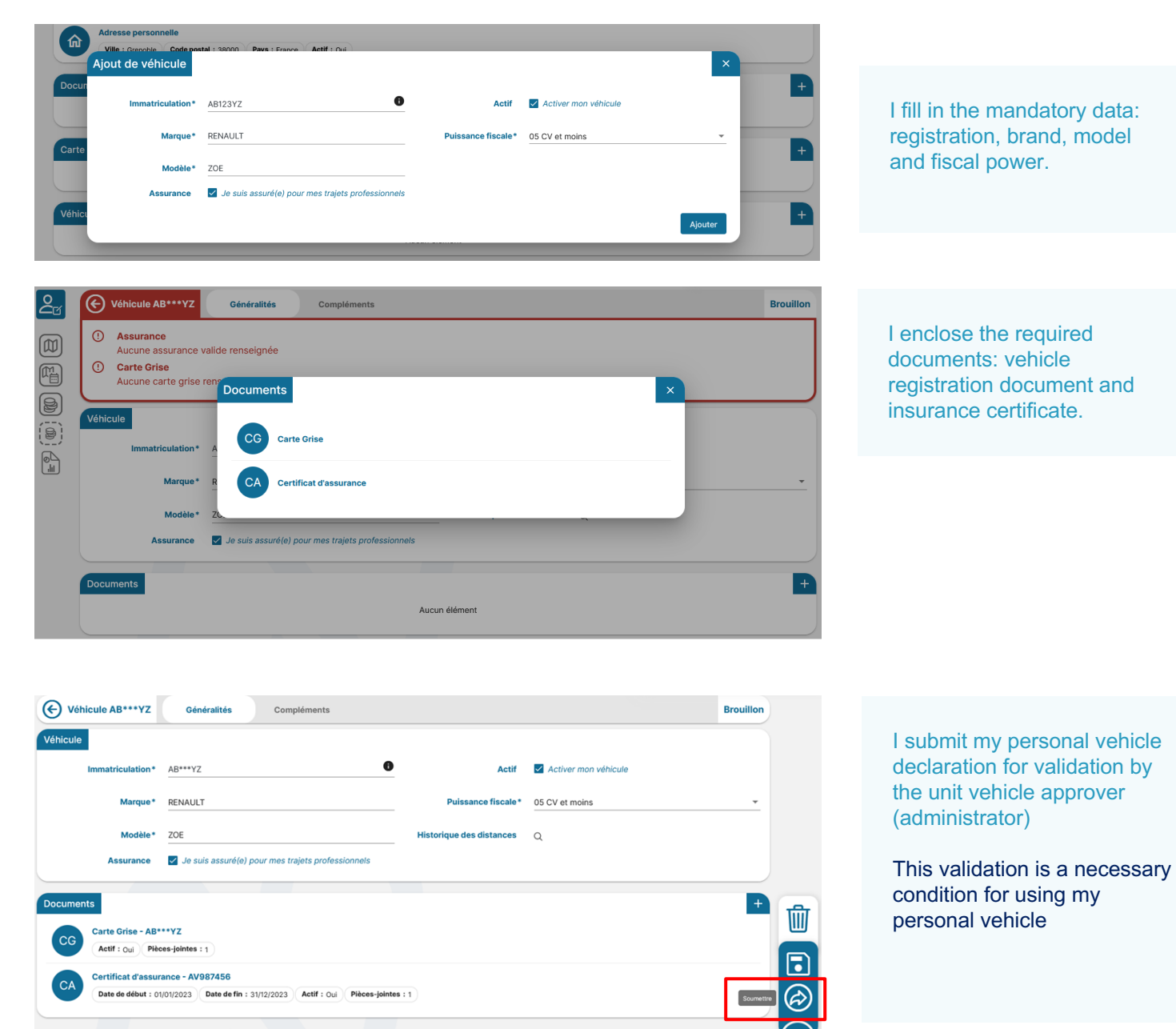

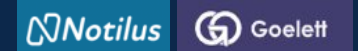

### **STEP 2: I book a trip**

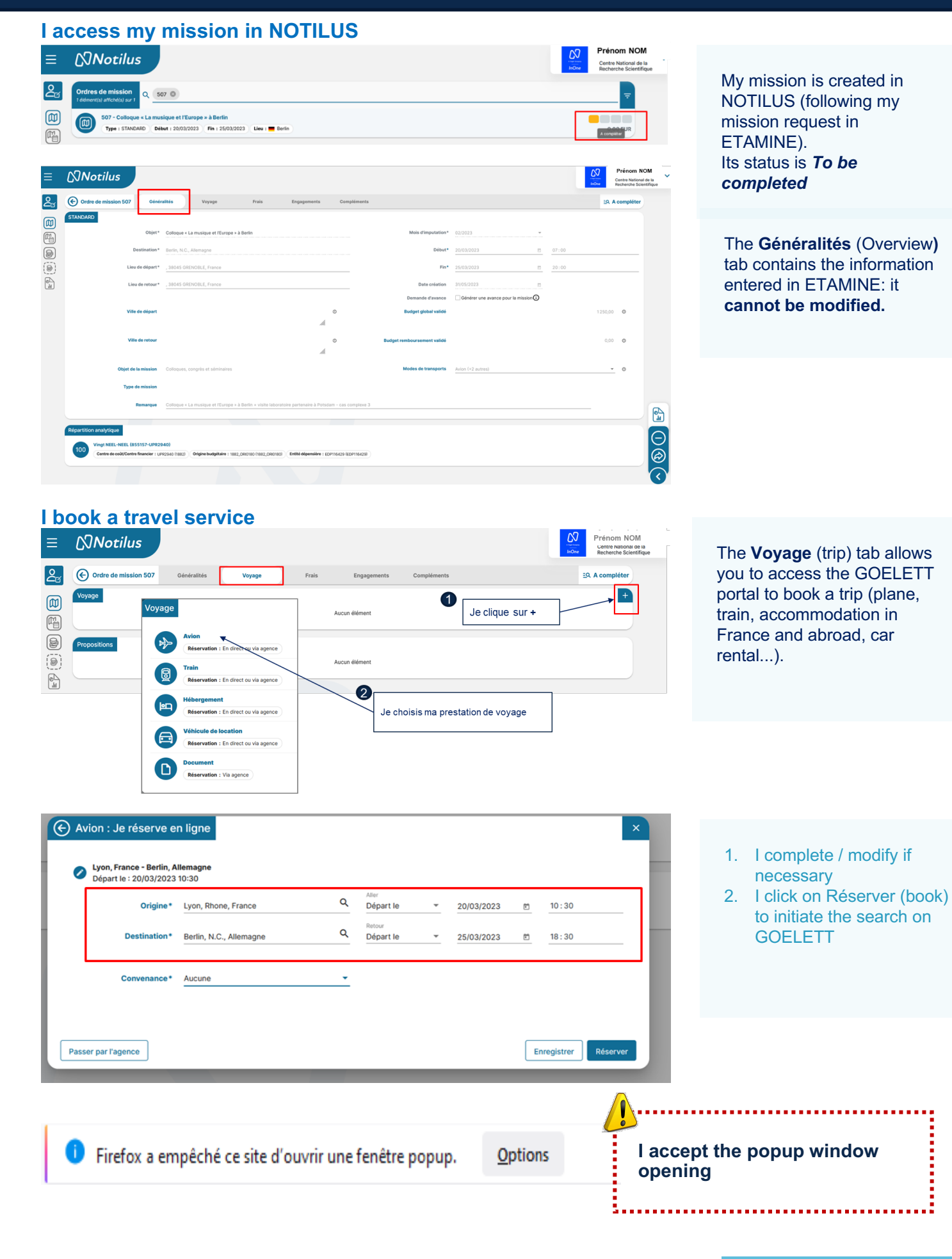

12

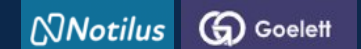

### **STEP 2: I book a trip**

**By clicking on "Réserver" (book), I go directly to the GOELETT portal, where the information related to my service request is automatically transferred.**

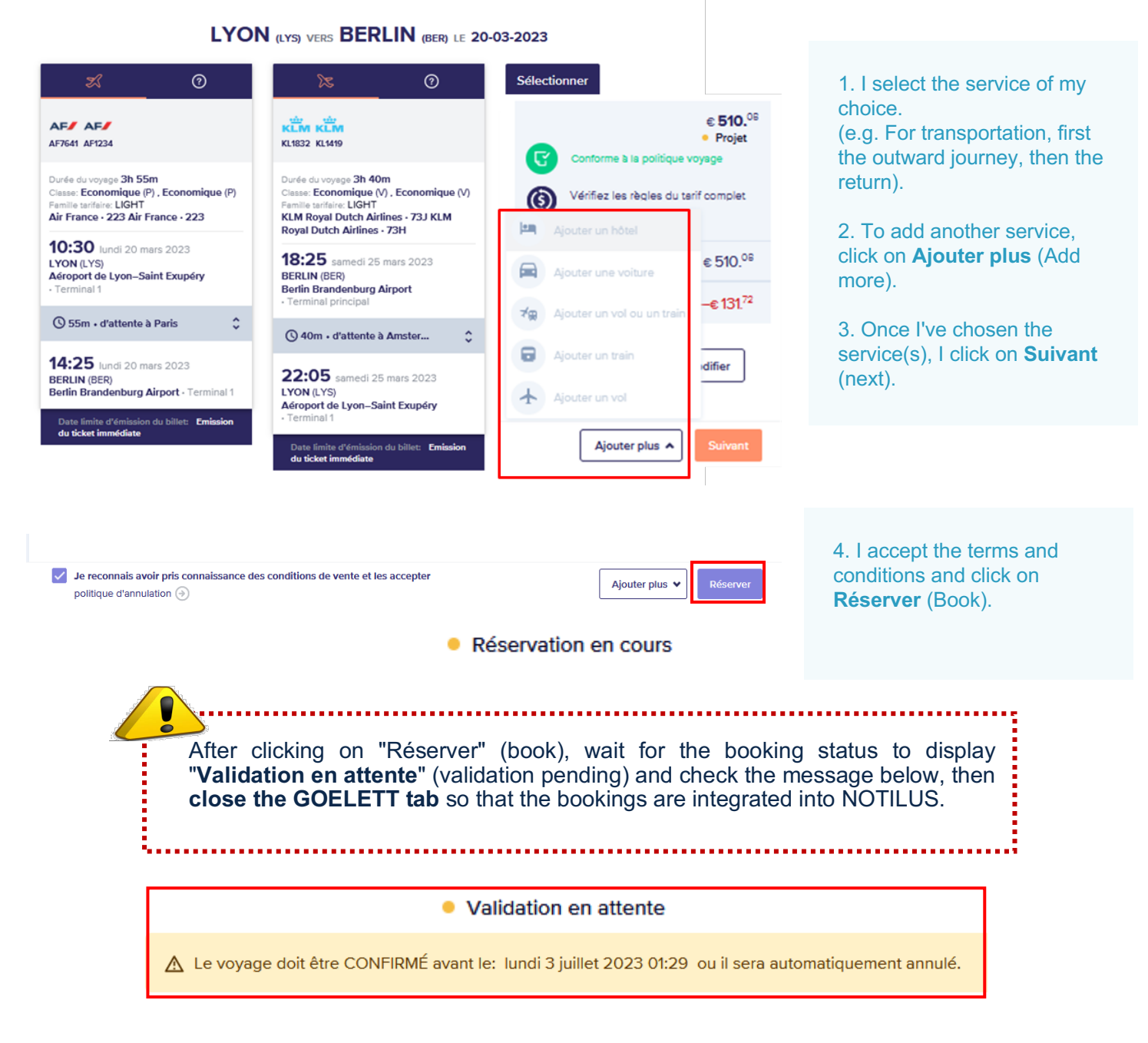

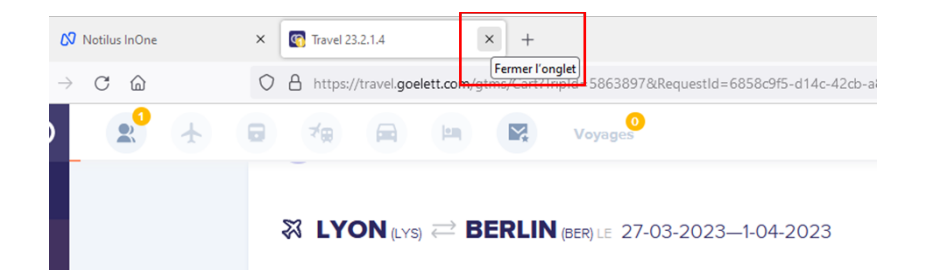

5. I **close** the GOELETT tab

**NNotilus So Goelett** 

# **STEP 2: I book a trip**

#### **Bookings are repatriated and synchronized in Notilus**

**Ilités** Confirmation Une réservation en ligne est en cours. Une fois votre réservation finalisée, refermez le portail et cliquez sur le bouton "Confirmer" pour intégrer les éléments réservés. Vous pourrez ensuite poursuivre la saisie de votre demande de mission et la soumettre à validation dans Notilus Confirmer

6. I confirm the repatriation of my bookings in NOTILUS

Following repatriation of the services (or travel segments), the mission is upgraded to « **OM valorisé** » status.

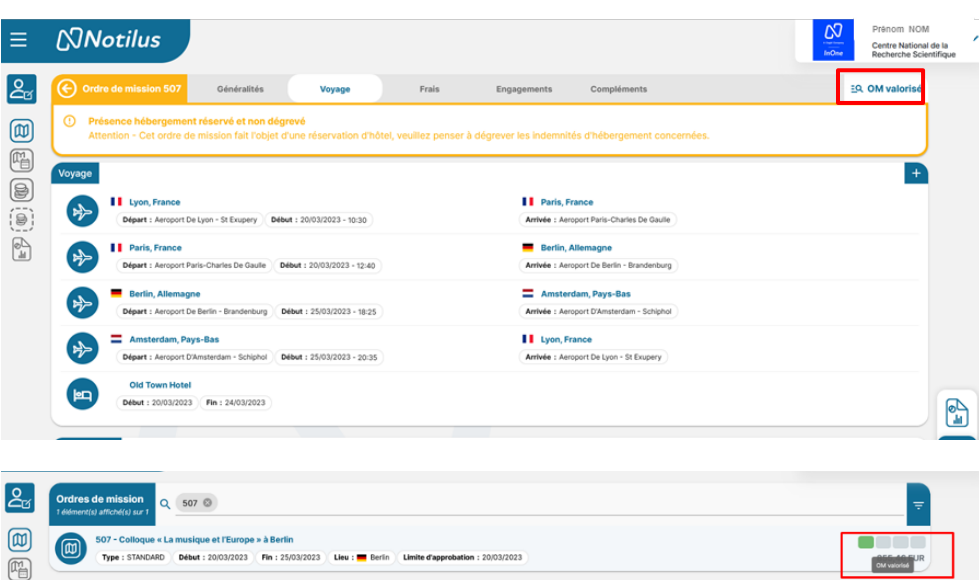

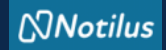

## **ETAPE 3 : I adjust my costs if necessary**

#### **I continue to complete my mission**

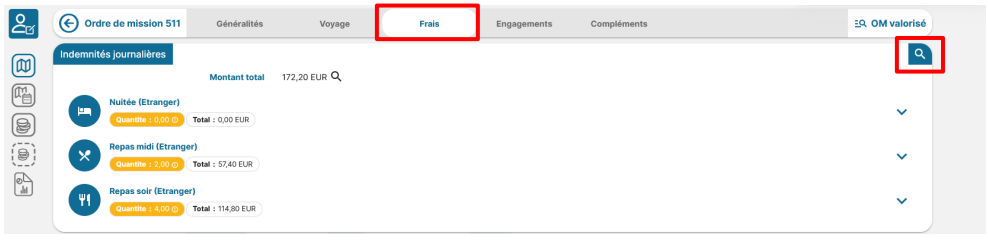

### **I remember to modify my per diem if necessary**

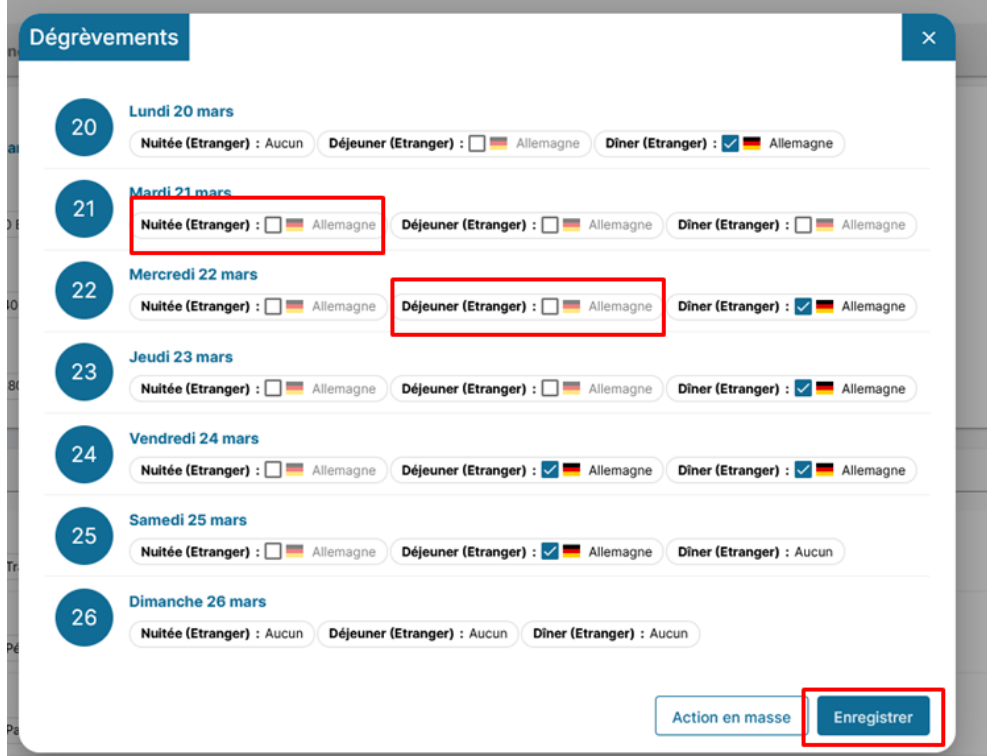

#### **Expenses tab**

I always adjust my costs as closely as possible: - deduct overnight stays if accommodation has been booked via the market (GOELETT services) - add an expense not foreseen in ETAMINE, - modify or delete a cost downgraded from ETAMINE

### **I add a charge not entered in Etamine**

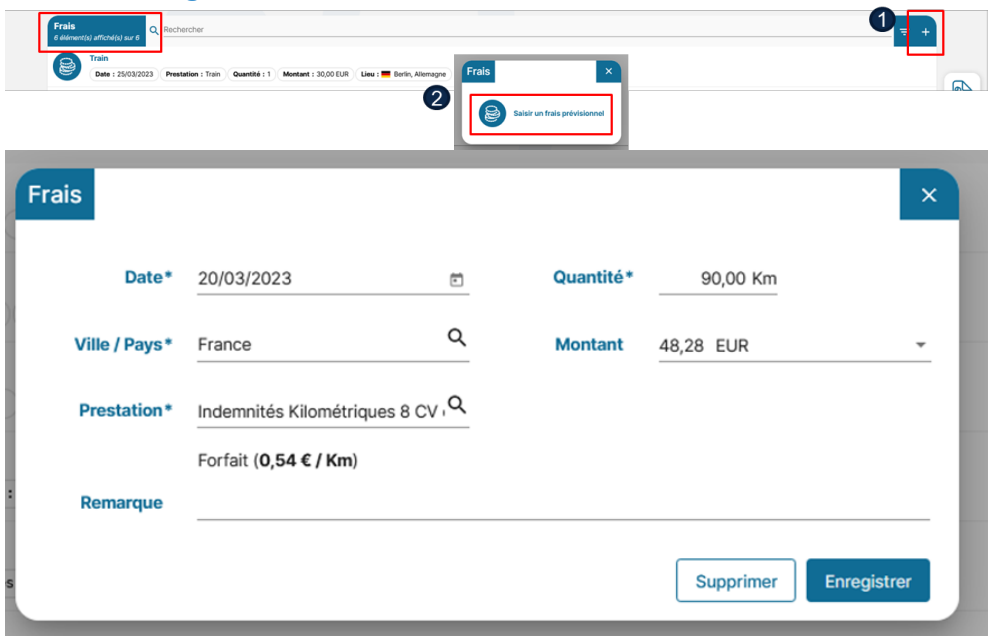

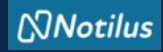

### **ETAPE 3 : I adjust my costs if necessary**

#### **I add a receipt**

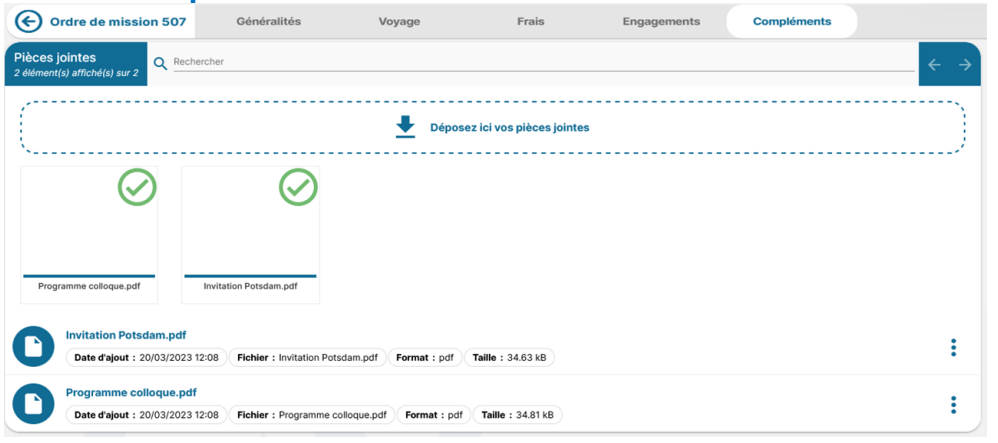

#### **Supplements tab** I add one or more attachments if necessary.

NB: documents added in ETAMINE are not transferred to NOTILUS.

#### **I issue my mission statement**

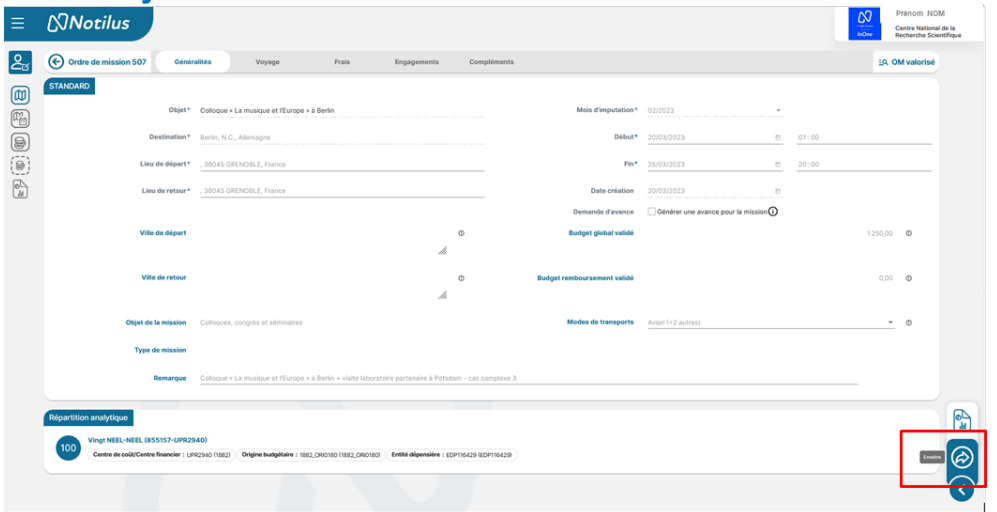

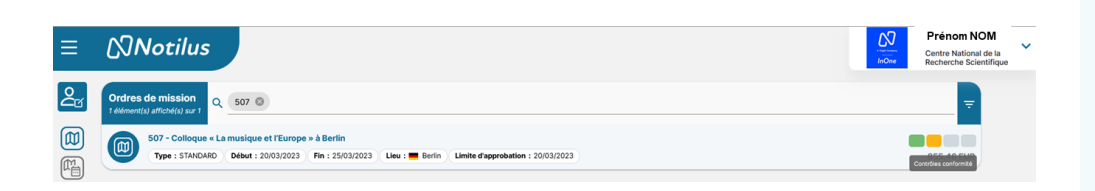

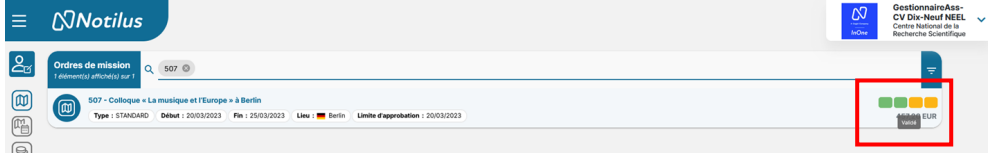

### **If necessary, I get my signed OM back**

**I'm now ready for my mission.**

Once I have issued my mission, it changes its status to **Contrôle de confirmation** (Compliance check).

This is an automatic check of

- destination,
- provisional budget and,
- dates.

In there is a discrepancy between the data validated in ETAMINE and that present in NOTILUS, the mission is set to *Arbitrage DU/RA*

(direction arbitration) status. In this case, the mission must be revalidated by the direction (but in NOTILUS). Once validated, the mission changes its status to **Emis Budgétaire** (budget Issued).

If no discrepancy is detected, the mission automatically changes status to **Emis Budgétaire** (budget Issued).

The administrator validates the budget. My OM is now validated. This status triggers the issue of tickets and vouchers.

You're ready to leave on your mission.